## **智行理财网** 招商银行手机信息查询(招商银行怎么查手机号)

首先登录"招商银行"官网,点击"账务查询(有的企业进去界面显示是账户管理 )-账务查询-交易查询"后,输入要查询的起止日期,核对要查询的账号信息,确 认无误后点击"查询"按钮,左下角点击"全部选择"进行勾选,然后点击"导出 选中"按钮,选择自己要下载的文件

类型后(

## 在本人这里记账报税

的下载成Excel格式,点击"下载为Excel"

)点击进行下载,选择文件要保存的位置后,点击"保存"文件就下载完成了。

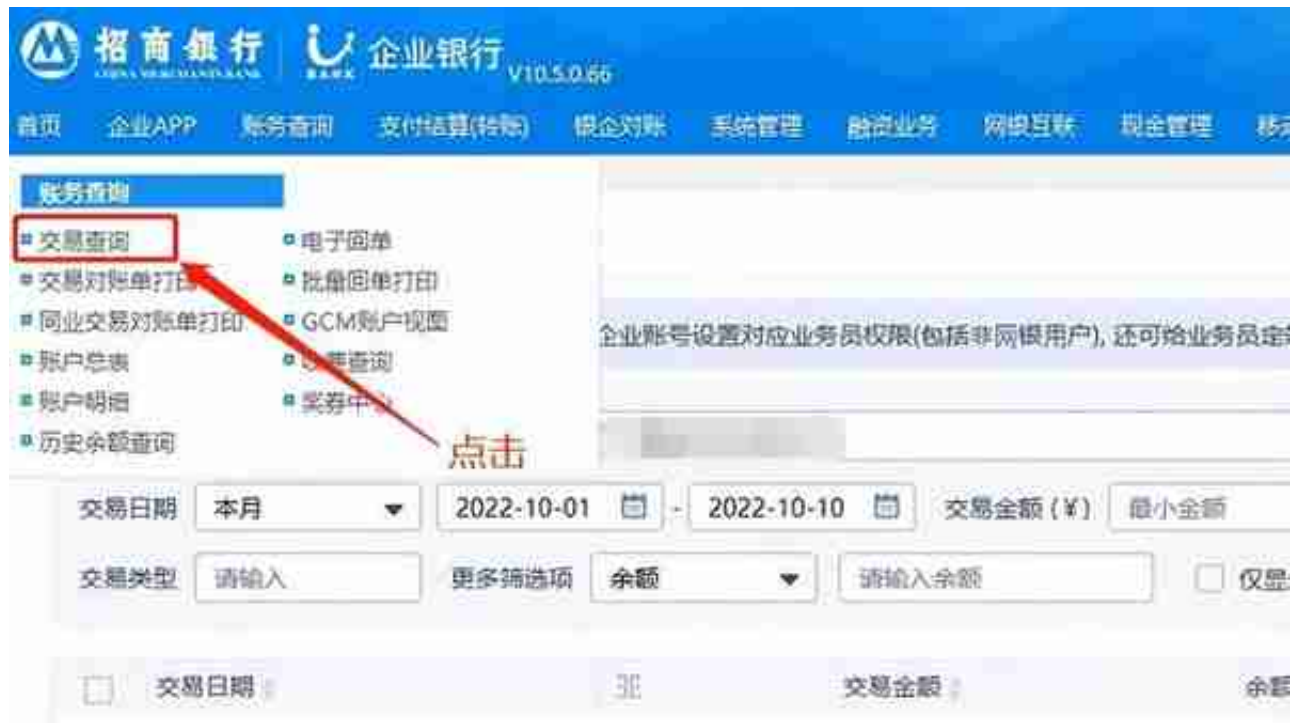

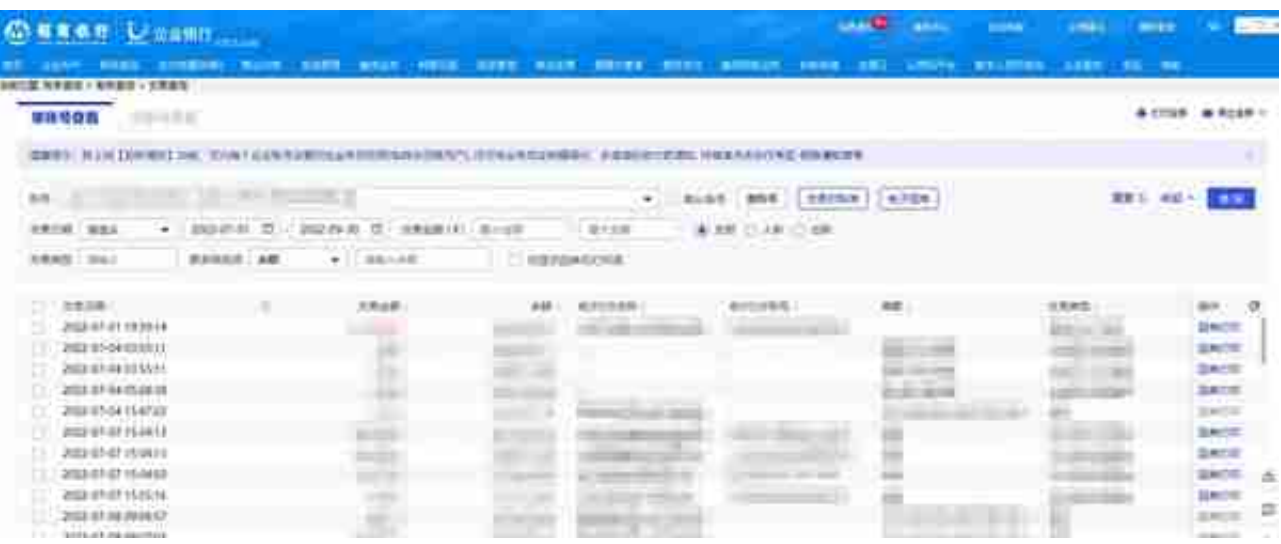

## **智行理财网** 招商银行手机信息查询(招商银行怎么查手机号)

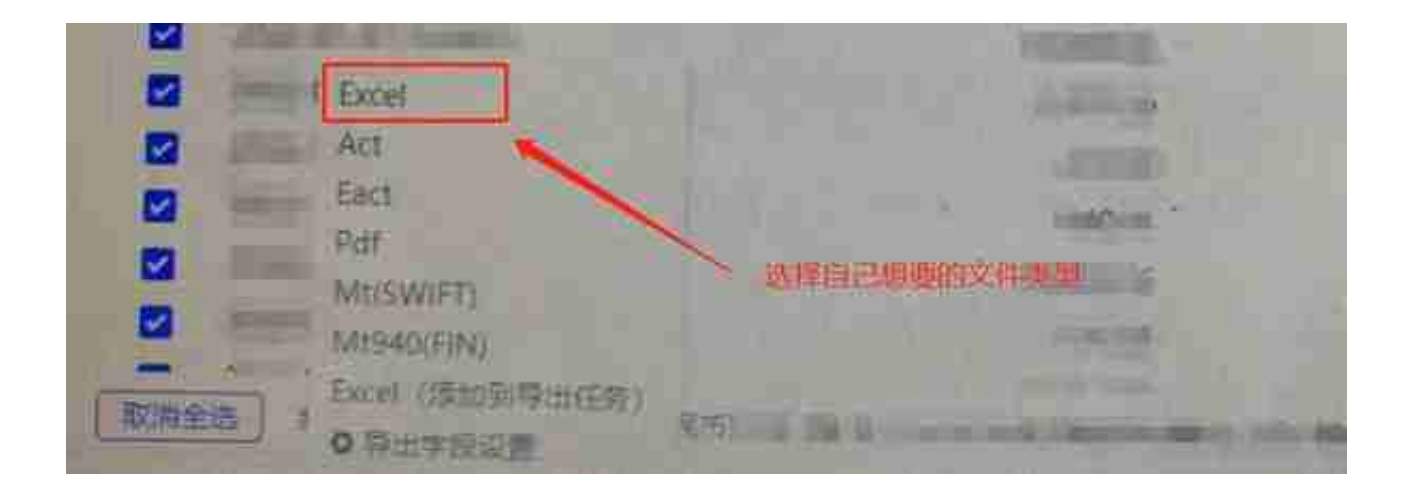

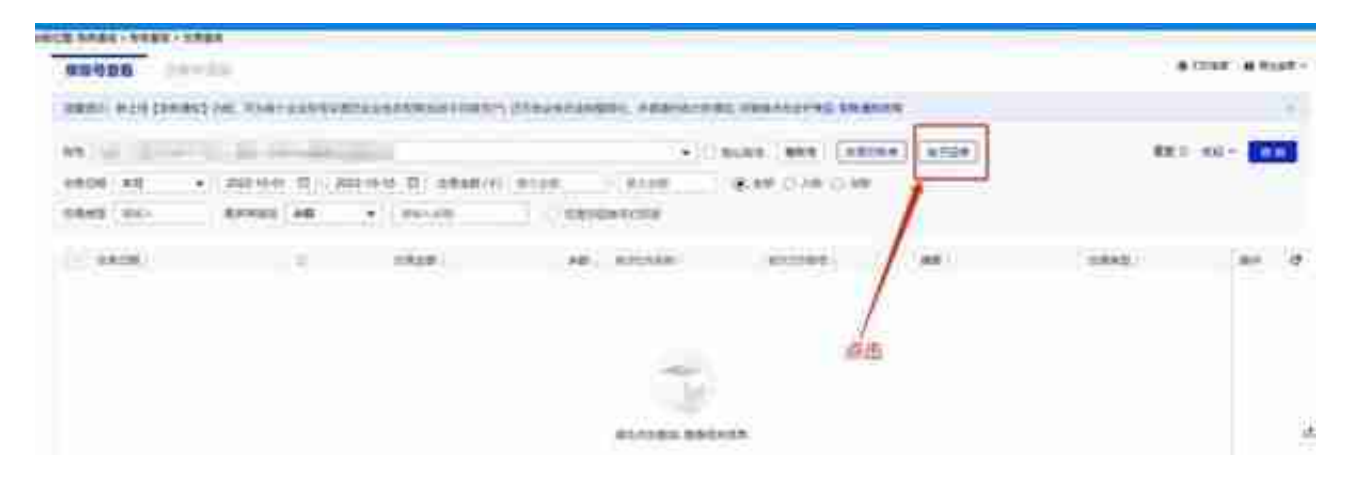

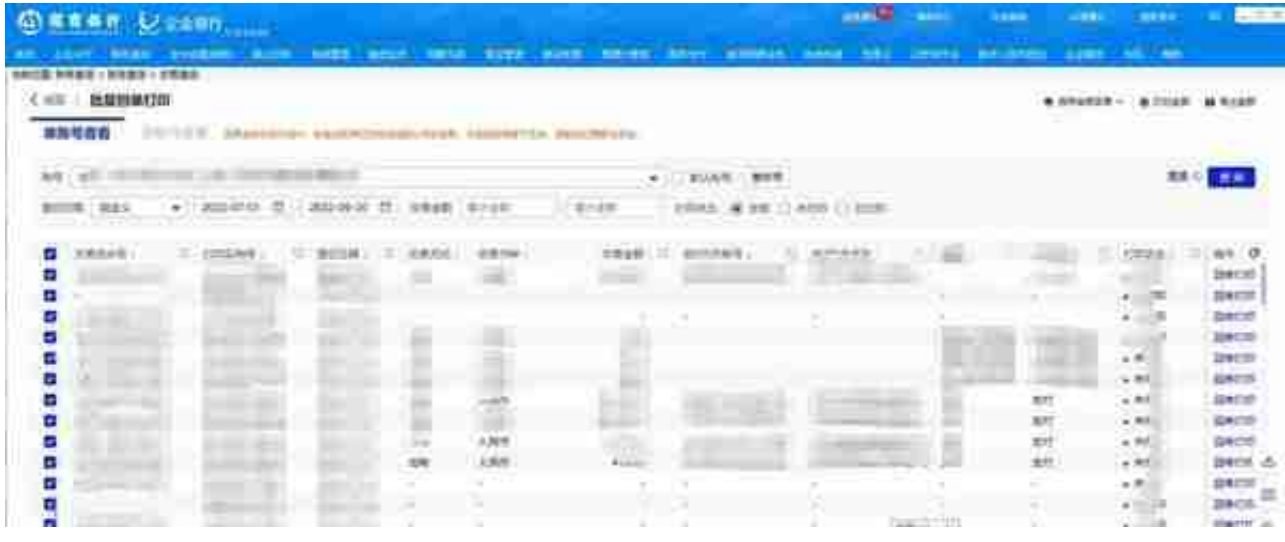

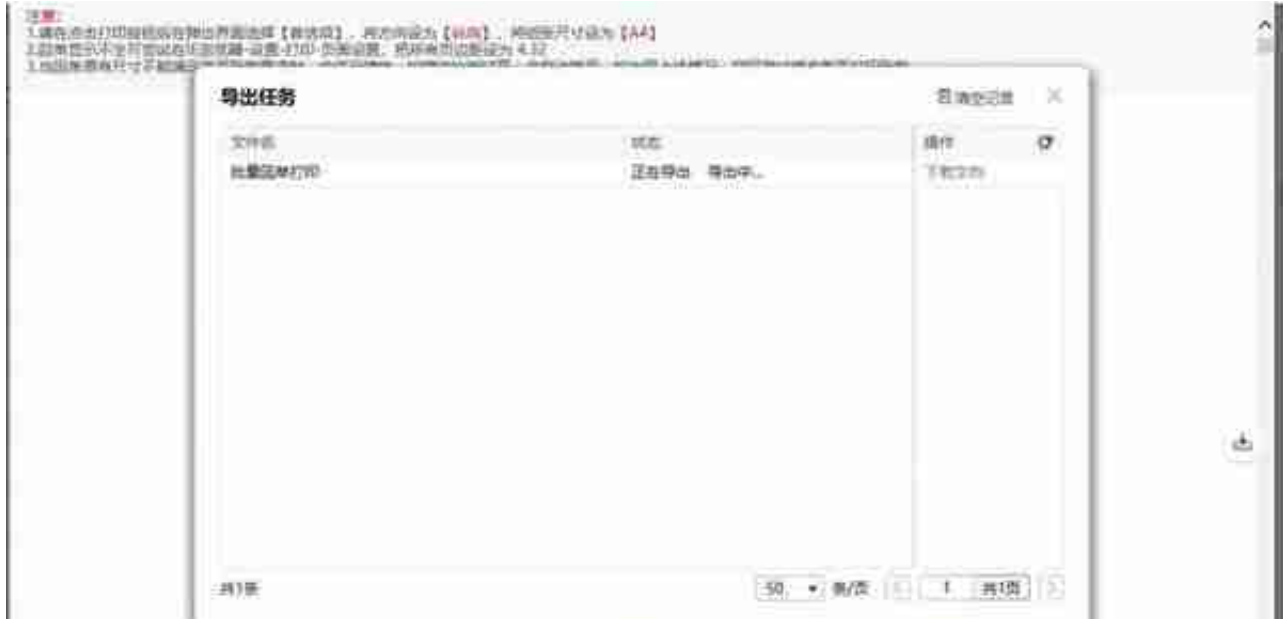

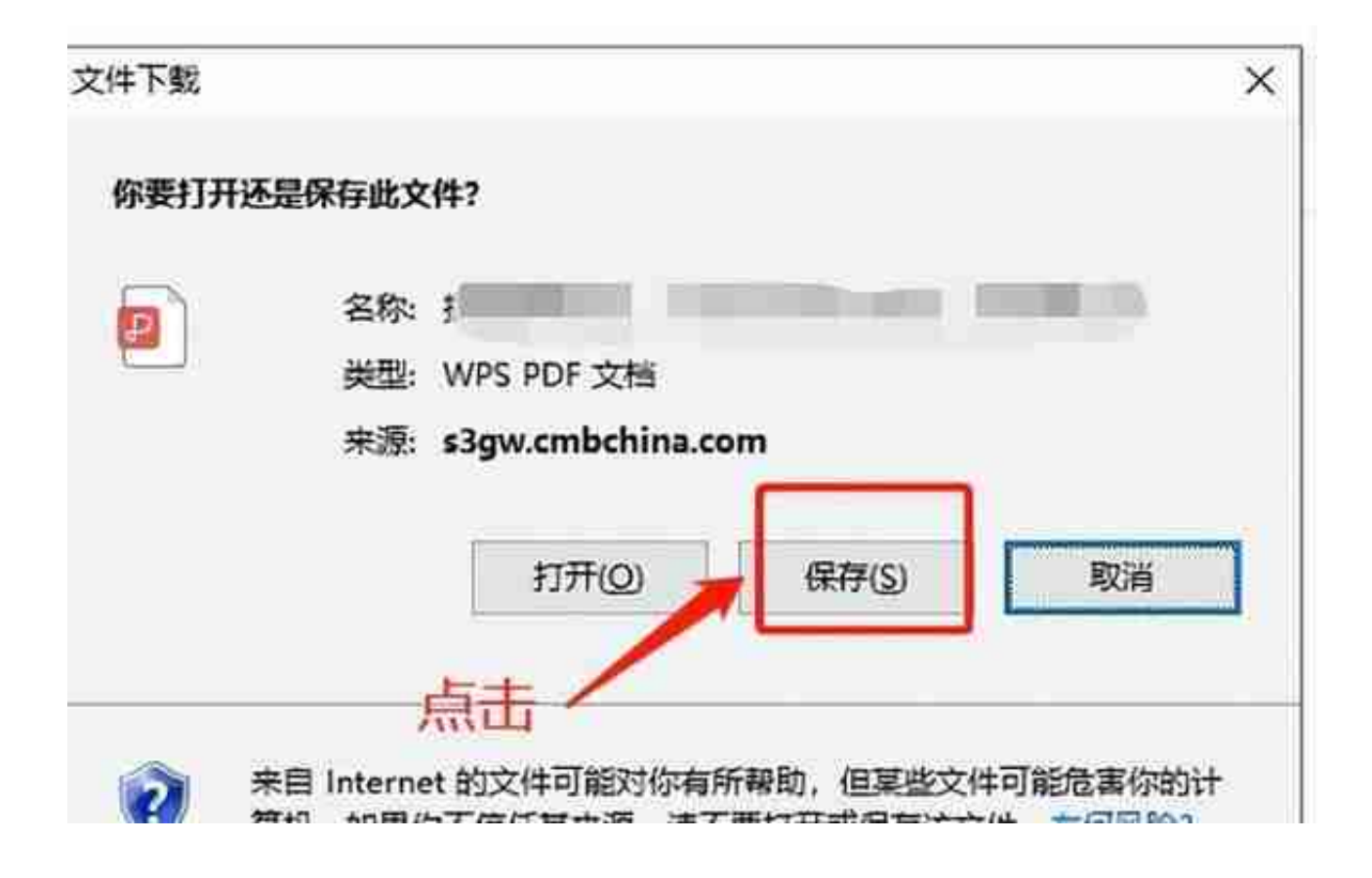